**ขั้นตอนการขอกู้ยืมเงินกองทุนให้กู้ยืมเพื่อการศึกษา ส าหรับนักเรียน นักศึกษา ผู้กู้รายเก่า ที่เลื่อนระดับชั้นการศึกษา (ปวช. 2 ปวช. 3 และปวส. 2 ปีการศึกษา 2558) และผู้กู้ยืมกองทุนกรอ. (ระดับชั้นปวส. 2)**

**1.ยื่นแบบค ายืนยันขอกู้ยืม**

้นักเรียน นักศึกษา ยื่นแบบคำยืนยันขอกู้ยืมเงินกองทุน ผ่านทางระบบ [e-studentloan.or.th](http://www.studentolan.or.th/) **ตั้งแต่วันที่ 1 พฤษภาคม – 30 มิถุนายน 2558**

 **เข้าเว็บไซค์ [www.studentloan.or.th](http://www.studentloan.or.th/)**

 **ไปที่ ระบบ e-Studentloan นักเรียน นักศึกษา**

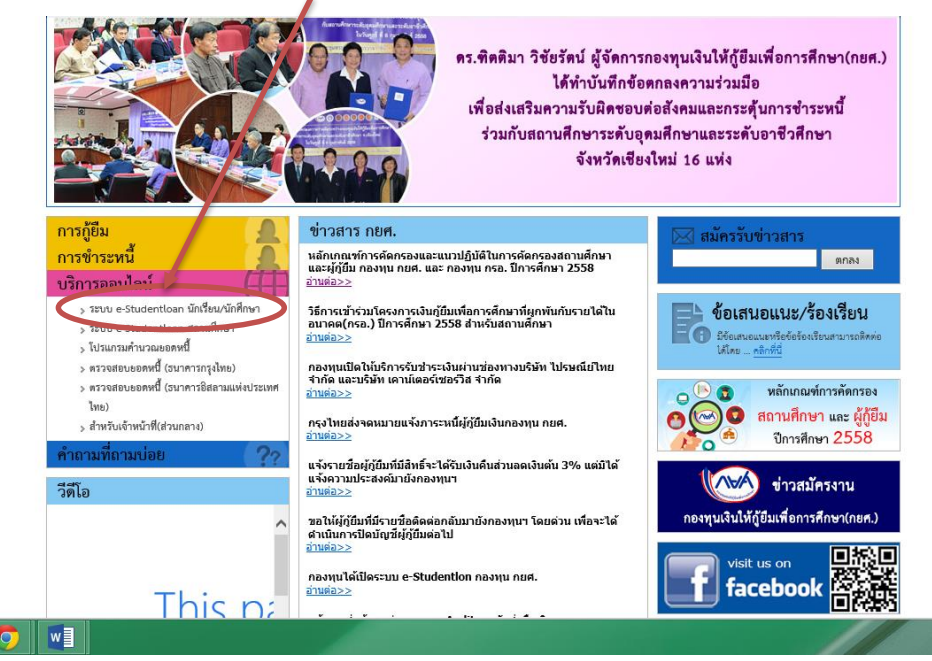

## **ไปที่ผู้มีรหัสผ่านแล้ว**

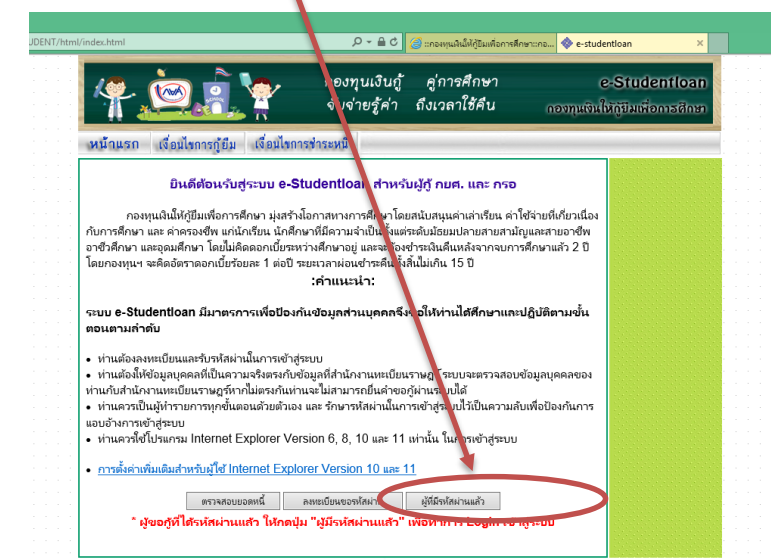

## **กรอกรหัสบัตรประจ าตัวประชาชน และรหัสผ่าน**

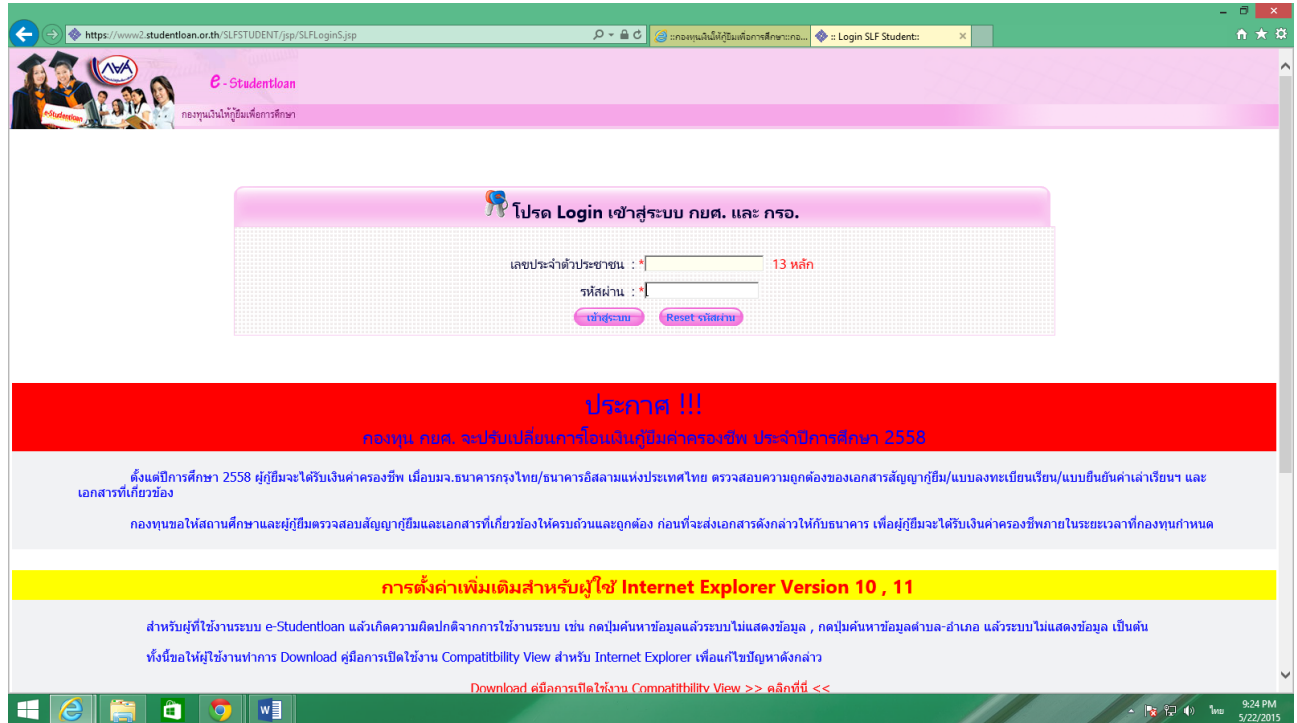

## **เลือกปีการศึกษา 2558 ภาคเรียนที่ 1**

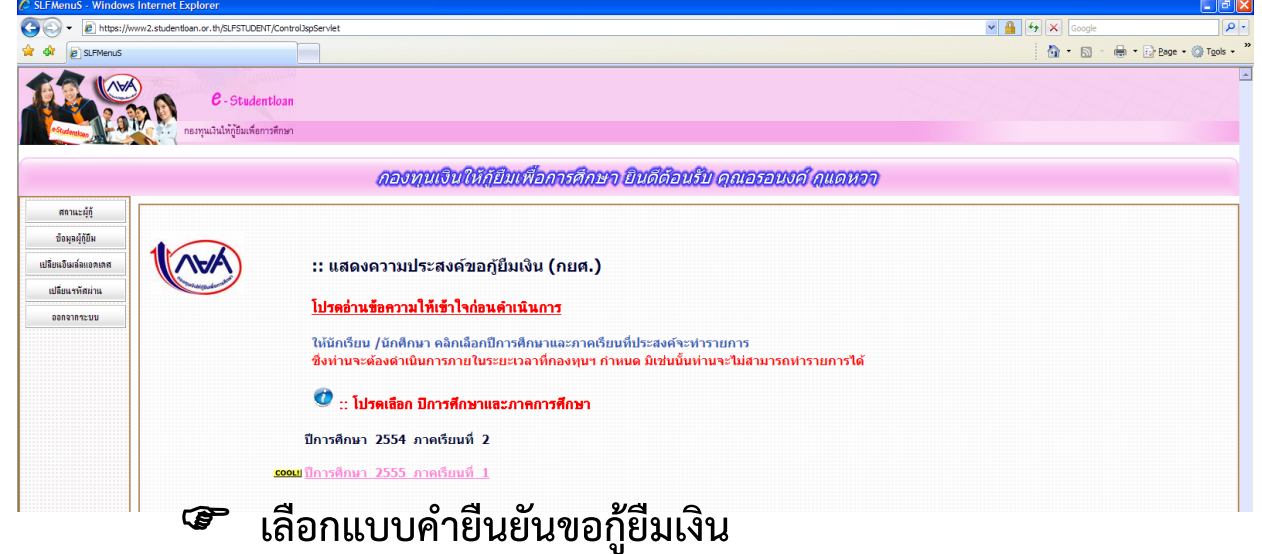

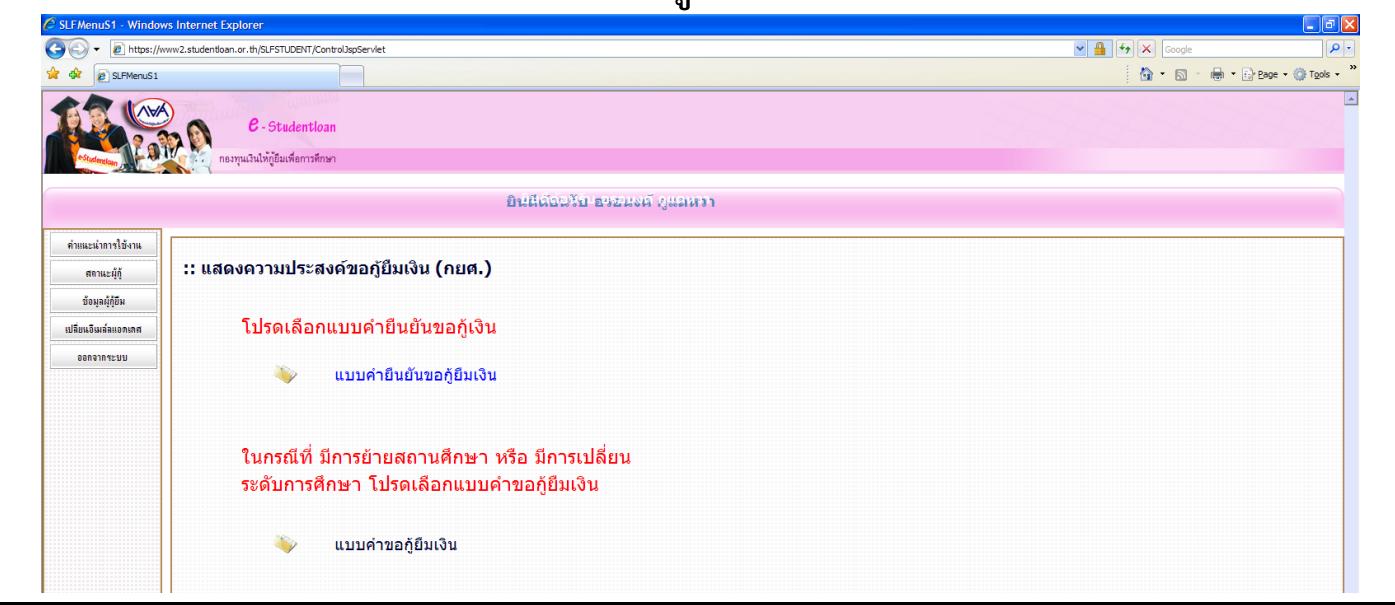

 **กรอกข้อมูลในแบบยืนยันการขอกู้ยืมกองทุนฯ (ต้องตรงกับความ เป็นจริง) และในหัวข้อที่ 3 ความประสงค์จะขอกู้ให้นักศึกษาเลือกทั้ง 3 ข้อ (ค่าเล่าเรียน , ค่าใช้จ่ายเกี่ยวเนื่อง และค่าครองชีพ) เมื่อกรอกเสร็จแล้ว ให้บันทึกแบบ**

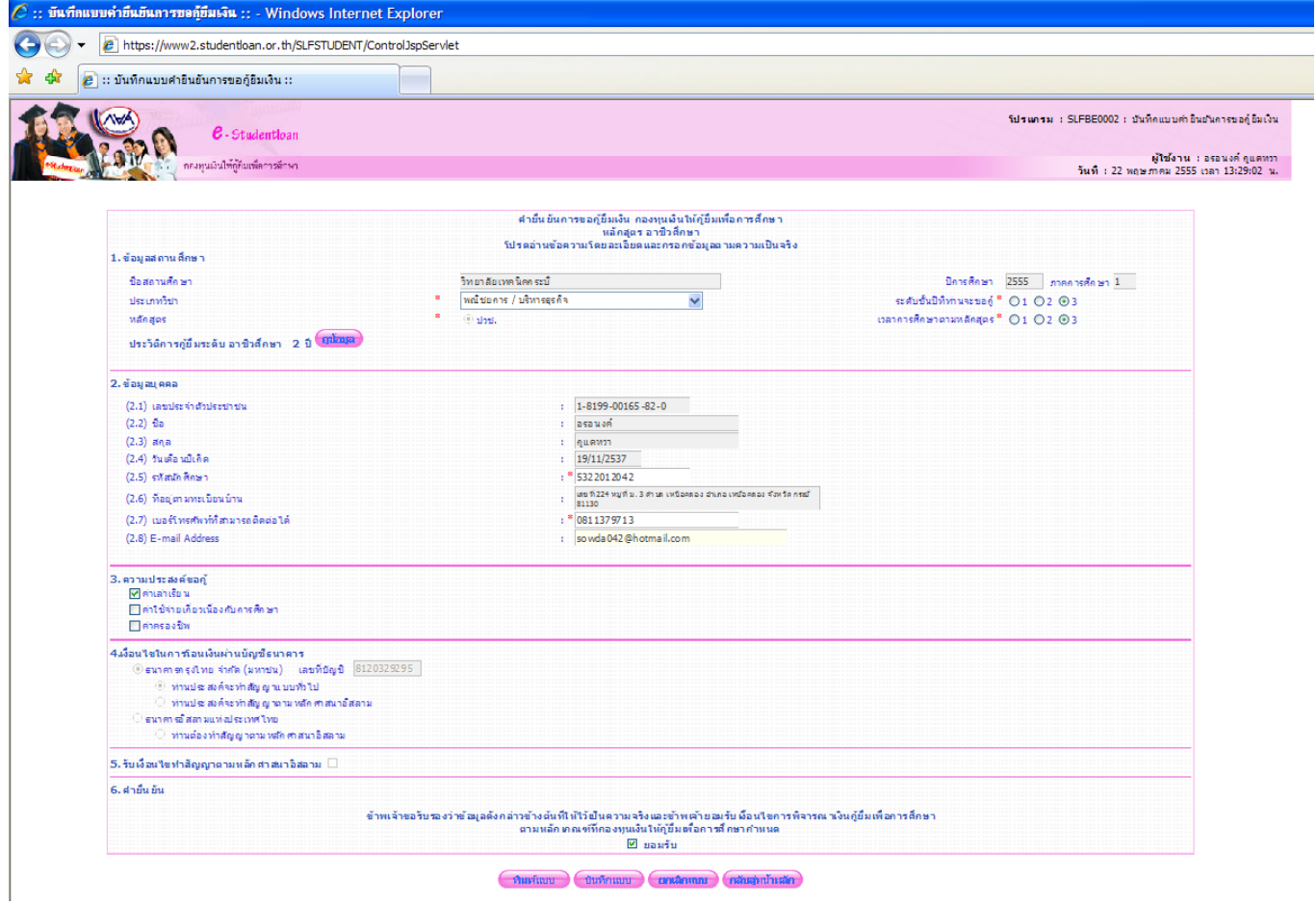

- **2.สั่งพิมพ์แบบค ายืนยันส่งให้งานแนะแนวพร้อมใบแสดงผลการเรียน ซึ่งในใบแสดงผลการเรียนจะต้องมีลายเซ็นต์ของหัวหน้างานปกครอง (นายปรีชา หนูในนา)**
- **3. ประชุมพร้อมกันในวันไหว้ครู คือวันที่ 11 มิถุนายน 2558 เวลา 11.00 น. ณ ห้องประชุมอินทนิล**